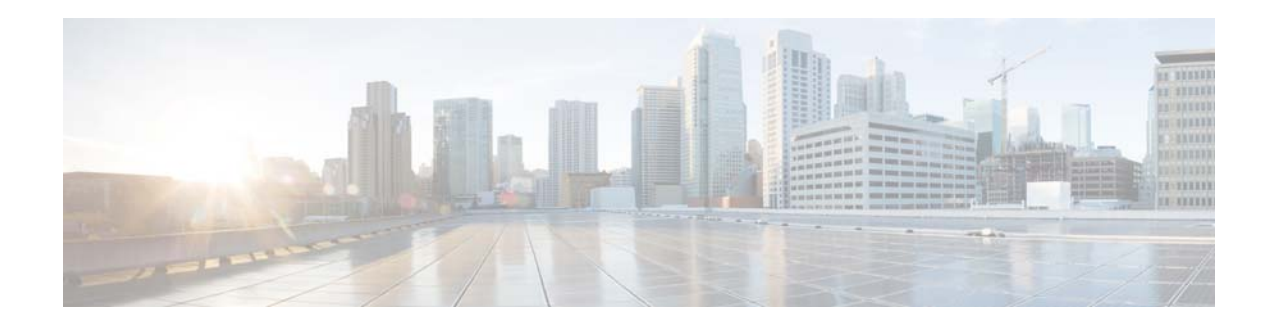

# **Release Notes for Cisco IronPort AsyncOS 7.7.5 for Web**

**Published: November 7, 2013 Revised: January 7, 2014**

## **Contents**

- **•** [What's New in Cisco IronPort AsyncOS 7.7.5 for Web, page 2](#page-1-0)
- **•** [What's New in Cisco IronPort AsyncOS 7.7.0 for Web, page 3](#page-2-0)
- **•** [Upgrade Paths, page 4](#page-3-0)
- **•** [Installation and Upgrade Notes, page 4](#page-3-1)
- **•** [Upgrading AsyncOS for Web, page 7](#page-6-0)
- **•** [Resolved Issues, page 7](#page-6-1)
- **•** [Known Issues, page 10](#page-9-0)
- **•** [Finding Current Information about Known and Fixed Issues, page 14](#page-13-0)
- **•** [Related Documentation, page 14](#page-13-1)
- **•** [Service and Support, page 15](#page-14-0)

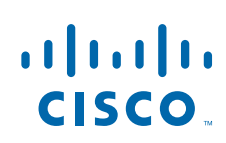

# <span id="page-1-0"></span>**What's New in Cisco IronPort AsyncOS 7.7.5 for Web**

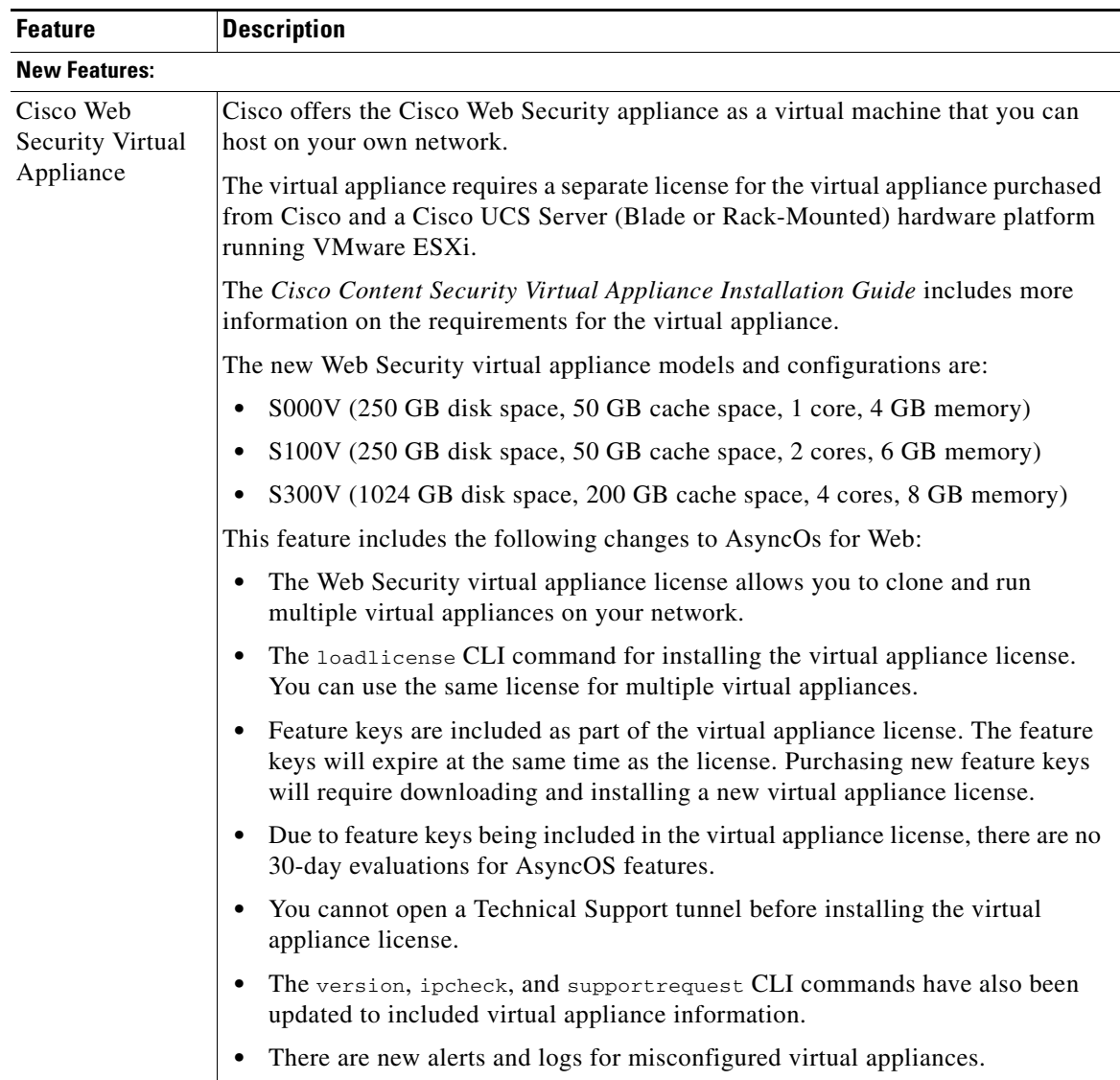

 $\mathsf I$ 

#### *Table 1 New Features in Cisco AsyncOS for Web Security 7.7.5*

# <span id="page-2-1"></span><span id="page-2-0"></span>**What's New in Cisco IronPort AsyncOS 7.7.0 for Web**

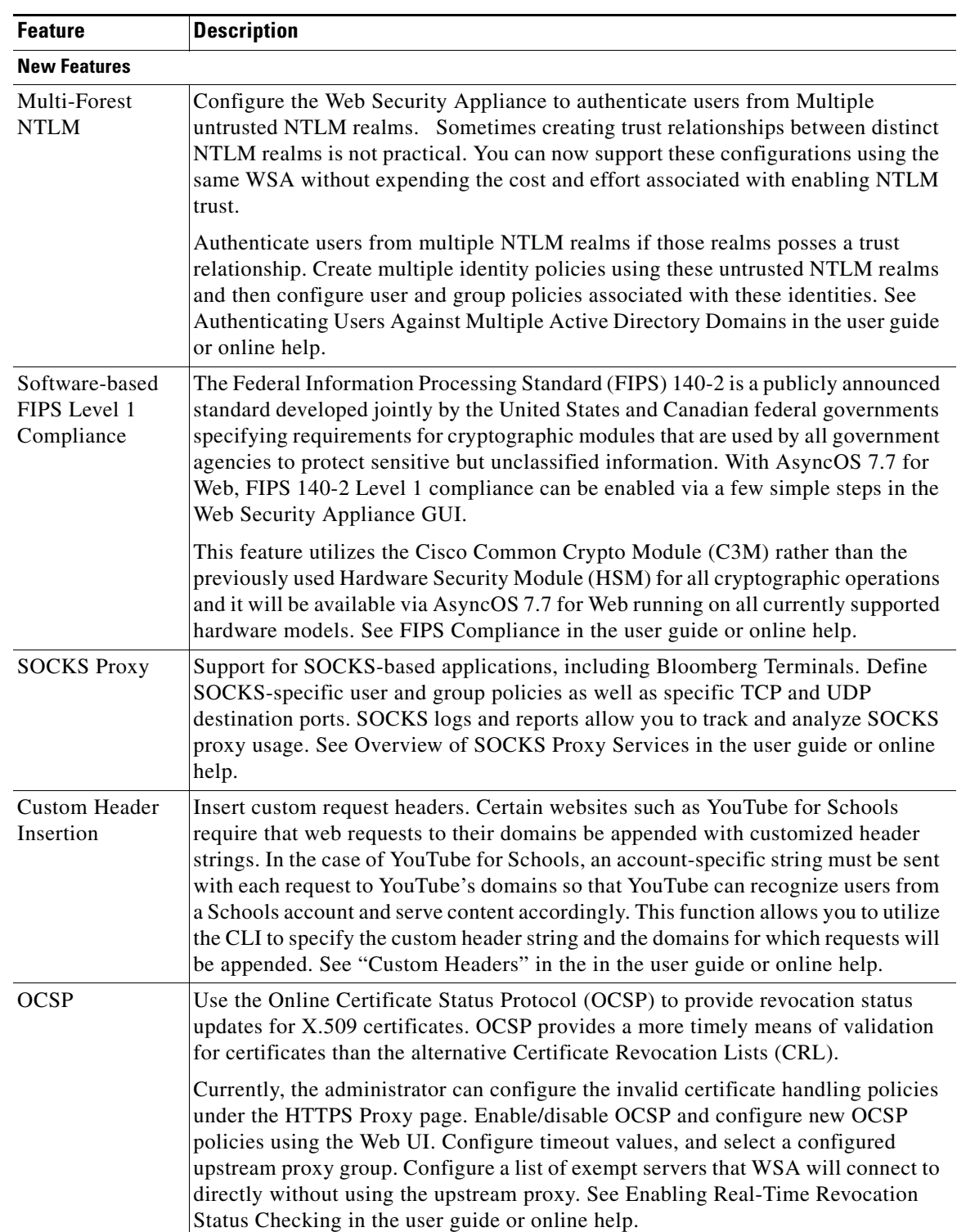

#### *Table 2 New Features for AsyncOS 7.7 for Web*

 $\overline{\phantom{a}}$ 

| <b>Feature</b>                                           | <b>Description</b>                                                                                                    |
|----------------------------------------------------------|----------------------------------------------------------------------------------------------------|
| Certificate Trust<br>Store<br>Management                 | Greater management control of certificates and certificate authorities. View all of<br>the Cisco-bundled certificates, remove trust of any Cisco-trusted root certificate<br>authorities, and view the Cisco-published blacklist. This will provide more<br>flexibility in making your own decisions with regards to acceptable and<br>unacceptable certificates used by the WSA.                                                                                                    |
|                                                          | Within the Web UI, import your own trusted certificates and add them to the trusted<br>root certificate list. View current Cisco-trusted root certificates and select an option<br>to override each individual certificate, removing trust by the WSA for that<br>certificate. View Cisco's intermediate certificate blacklist. Due to real-life<br>incidents where certain intermediate CA's were compromised, the WSA was given<br>a hard-coded list of blacklisted intermediate certificates that was previously<br>transparent to administrators. This now becomes a viewable list. See Adding<br>Certificates to the Trusted List and Removing Certificates from the Trusted List in<br>the user guide or online help. |
| Encrypted<br>Private Keys                                | Use encrypted, password-protected private keys. Upload encrypted private keys<br>and provide a password for the WSA to decrypt them. The WSA then stores these<br>private keys by obfuscating/encrypting them with a password that is unknown to the<br>user. When configurations are exported to a file, private keys remain obfuscated and<br>unreadable to the user. The WSA can decrypt them when the configuration is<br>loaded onto a WSA. See Uploading a Root Certificate and Key in the user guide or<br>online help.                                                                                                    |
| <b>Enhancements</b>                                      |                                                                                                    |
| SNI extension for<br><b>Transparent SSL</b><br>Handshake | Access the Server Name Indication (SNI) extension to parse the destination server<br>name. This is useful when making requests to virtual servers hosting multiple<br>HTTPS websites such as youtube.com and google.com.                                                                                                    |
|                                                          | [Defect Number: 74969, CSCzv50011]                                                                                                    |

*Table 2 New Features for AsyncOS 7.7 for Web (continued)*

## <span id="page-3-0"></span>**Upgrade Paths**

You can upgrade to AsyncOS 7.7.5-194 from the following version:

 **•** 7.7.5-190

## <span id="page-3-1"></span>**Installation and Upgrade Notes**

### **Compatible Hardware**

This release runs only on virtual appliances as described in [Cisco UCS Servers and VMware ESXi 4.x](#page-4-0)  [and 5.0, page 5](#page-4-0). It does not run on any S-Series physical hardware appliance.

 $\mathbf I$ 

### **Configuration Files**

AsyncOS for Web 7.7.5 does not directly support backward compatibility with configuration files from previous versions of AsyncOS for Web, such as 7.5.1 or 7.7.0.

However, a Configuration Migration Tool is available to convert a configuration file from select versions of AsyncOS into a new file that can be uploaded to a virtual appliance.

For details, see the *Release Notes for the Configuration Migration Tool for Cisco Content Security Virtual Appliances* at [http://www.cisco.com/en/US/products/ps10164/prod\\_release\\_notes\\_list.html.](http://www.cisco.com/en/US/products/ps10164/prod_release_notes_list.html)

### **Essential Cisco Web Security Virtual Appliance Installation Instructions**

Instructions for installing the Cisco Web Security virtual appliance are available in the *Cisco Content Security Virtual Appliance Installation Guide* at [http://www.cisco.com/en/US/products/ps10164/prod\\_installation\\_guides\\_list.html.](http://www.cisco.com/en/US/products/ps10164/prod_installation_guides_list.html)

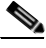

**Note** It is extremely important to configure time and synchronization settings on your virtual machine in order to prevent random failures on your Cisco Web Security Virtual Appliance. Specific instructions are in the "Important! Preventing Random Failures" section of the Install Guide and must be followed precisely.

### <span id="page-4-0"></span>**Cisco UCS Servers and VMware ESXi 4.x and 5.0**

**Cisco UCS servers** (blade or rack-mounted) are the only supported hardware platform for the virtual appliance. **VMware ESXi version 4.x and 5.0** are the only supported virtualization hypervisors. Any other hardware platform or VMware hypervisor will be supported on a "Best Effort" basis: we will try to help you, but it may not be possible to reproduce all problems, and we cannot guarantee a solution. No other virtualization hypervisor is supported.

Cisco recommends that the server hosting your virtual appliances have the minimum requirement of two 64-bit x86 processors of at least 1.5 GHz each, 8 GB of physical RAM, and a 10k RPM SAS hard drive disk.

### **VMware ESXi 4 File System Settings**

VMware ESXi version 4.x comes with a file system that has a default block-size of 4 MB, which supports a virtual disk image of up to 1 TB. However, the larger Cisco virtual security appliances (e.g., S300V) require more than 1 TB of disk space. In order to run these models, you will need to create a new datastore and format it with an 8 MB or larger block size.

For information on block size and instructions on how to create a new datastore, seeVMware's technical documentation at [http://kb.vmware.com/selfservice/microsites/search.do?](http://kb.vmware.com/selfservice/microsites/search.do?language=en_US&cmd=displayKC&externalId=1003565) .

### **Compatibility with IronPort AsyncOS for Cisco Content Security Management**

Features on AsyncOS 7.7.5 for Web are supported by AsyncOS for Cisco Content Security Management version 8.0. Note that there is no virtual Cisco Security Management appliance.

Compatibility of this release with AsyncOS for Cisco Content Security Management releases is detailed in the Compatibility Matrix available from [http://www.cisco.com/en/US/products/ps10155/prod\\_release\\_notes\\_list.html](http://www.cisco.com/en/US/products/ps10155/prod_release_notes_list.html).

### **Opening Support Cases Through the Appliance**

When opening a support case using the appliance, the severity level is 3. Previously, users were able to set the severity level using the appliance, either through the CLI command, supportrequest, or through the GUI. To open a support case at a higher severity level, call Customer Support.

Defect: 87828, CSCzv13413; 87830, CSCzv25201

### **Changes in Behavior**

This section describes changes in behavior from previous versions of AsyncOS for Web that may affect the appliance configuration after you upgrade to the latest version.

#### **Certificate Error Category Changes**

Certificate error categories have changed:

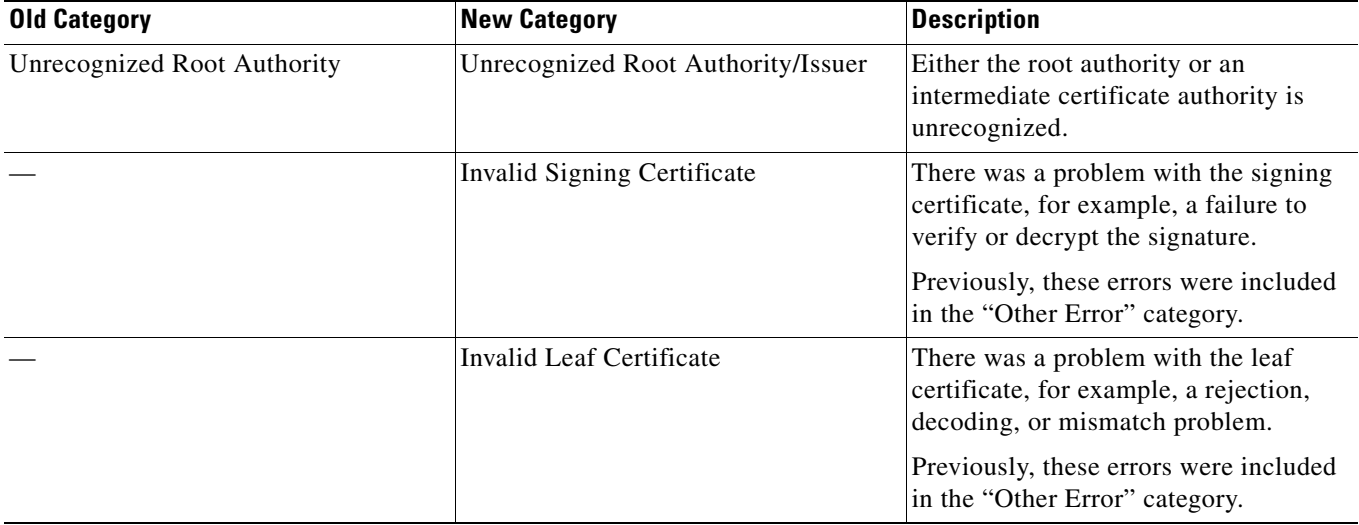

#### **Access Log Changes**

Access logs now include these entries:

- **•** FTP\_CONNECT
- **•** FTP\_TUNNEL

See information about enhancements to the Native FTP Proxy in [New Features for AsyncOS 7.7 for Web.](#page-2-1)

ן

### **Logging and Reporting Changes**

#### **Logging Command Replaced with Web Interface Support**

The **advancedproxyconfig > wccp** command has been removed, and more robust logging is now available through the web interface. See defect number 85003 in [Resolved Issues in Release 7.7.0,](#page-7-0)  [page 8.](#page-7-0)

#### **Reporting and Tracking for SOCKS**

New support for the SOCKS protocol includes a new SOCKS Proxy report and a new SOCKS Proxy tab in Web Tracking. Read about support for SOCKS Proxy in [New Features for AsyncOS 7.7 for Web](#page-2-1).

## <span id="page-6-0"></span>**Upgrading AsyncOS for Web**

#### **Before You Begin**

Save your configuration to a location off the appliance.

- **Step 1** On the System Administration > Configuration File page, save the XML configuration file off the Web Security appliance.
- **Step 2** On the System Administration > System Upgrade page, click **Available Upgrades**. The page refreshes with a list of available AsyncOS for Web upgrade versions.
- **Step 3** Click **Begin Upgrade** to start the upgrade process. Answer the questions as they appear.
- **Step 4** When the upgrade is complete, click **Reboot Now** to reboot the Web Security appliance.

 $\begin{picture}(120,20) \put(0,0){\line(1,0){10}} \put(15,0){\line(1,0){10}} \put(15,0){\line(1,0){10}} \put(15,0){\line(1,0){10}} \put(15,0){\line(1,0){10}} \put(15,0){\line(1,0){10}} \put(15,0){\line(1,0){10}} \put(15,0){\line(1,0){10}} \put(15,0){\line(1,0){10}} \put(15,0){\line(1,0){10}} \put(15,0){\line(1,0){10}} \put(15,0){\line($ 

**Note** To verify the browser loads the new online help content in the upgraded version of AsyncOS, you must exit the browser and then open it before viewing the online help. This clears the browser cache of any outdated content.

## <span id="page-6-1"></span>**Resolved Issues**

### **Resolved Issues in Release 7.7.5-194**

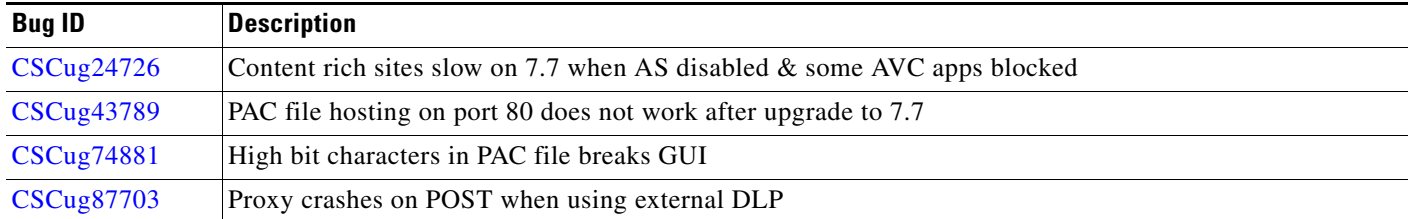

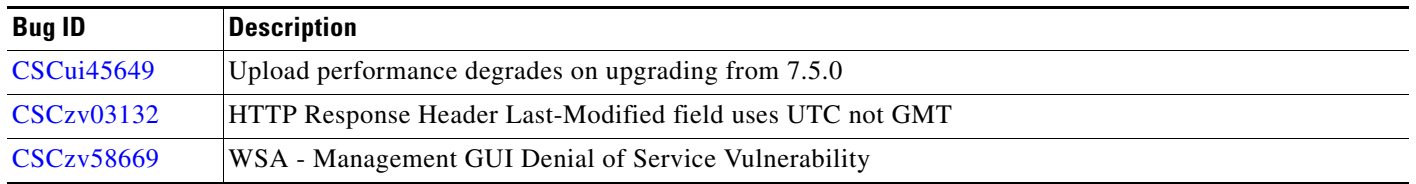

 $\overline{\mathbf{I}}$ 

 $\mathsf I$ 

## <span id="page-7-0"></span>**Resolved Issues in Release 7.7.0**

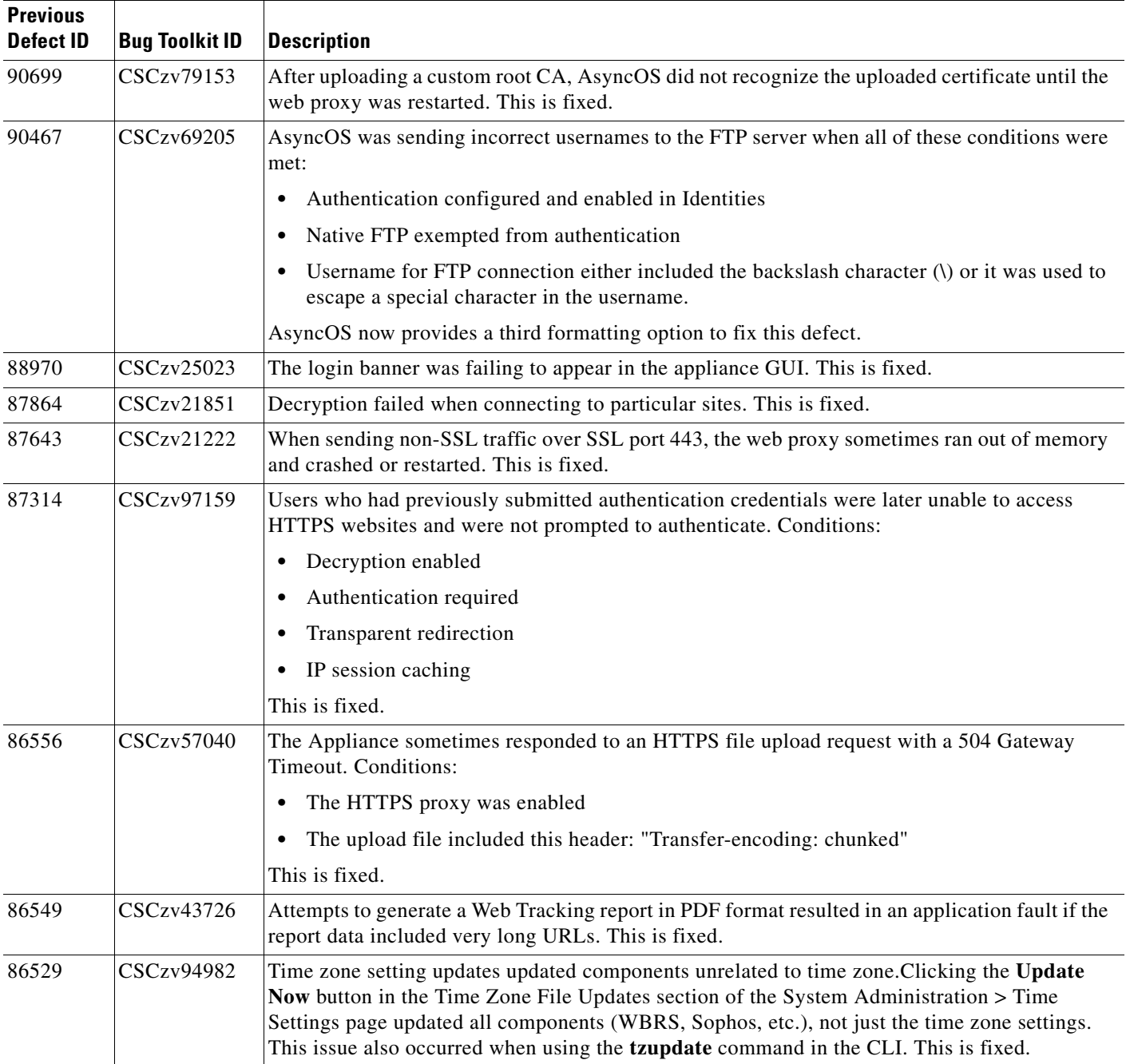

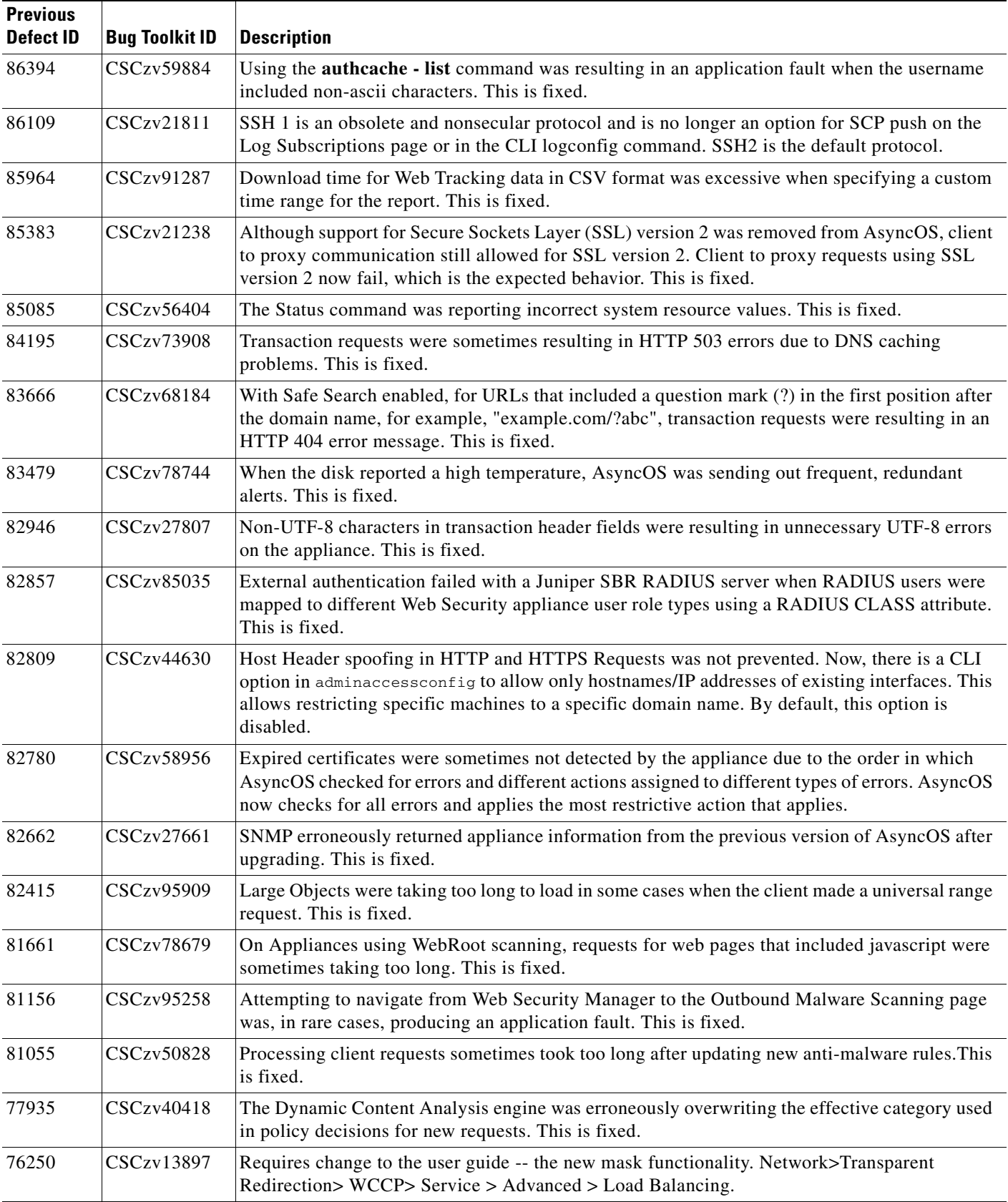

 $\Gamma$ 

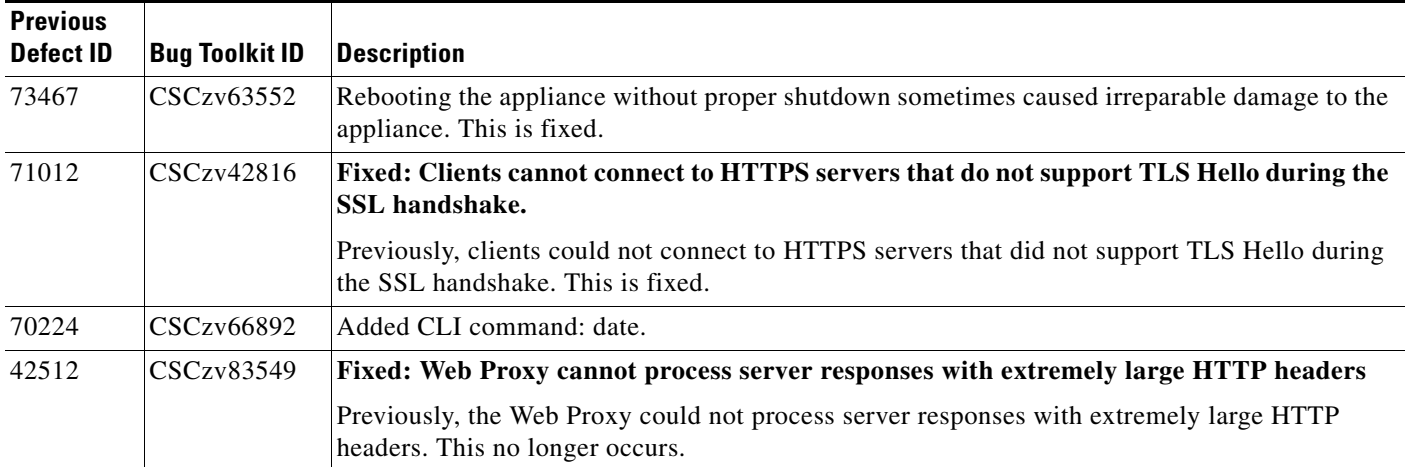

 $\mathsf I$ 

# <span id="page-9-0"></span>**Known Issues**

## **Known Issues in Release 7.7.5-194**

| Defect ID  | <b>Description</b>                                                                                                    |
|------------|----------------------------------------------------------------------------------------------------|
| N/A        | <b>Local Updates Currently Not Supported for Virtual Appliances</b>                                                                                                    |
|            | Currently, you cannot download a local update image from<br>http://updates.ironport.com/fetch_manifest.html for your virtual appliance. The site<br>does not accept the virtual license numbers that virtual appliances use in place of<br>serial numbers |
| CSCzv91509 | <b>Redundant Application Fault Alerts</b>                                                                                                    |
|            | AsyncOS sends redundant alerts about application faults when it is unable to connect<br>to the Cisco Updater Servers or the servers are down.                                                                                                    |
|            | Workaround: Restore the connection to the Cisco Updater Servers, and run the<br><b>tzupdate force</b> command in the command line interface to force all updates.                                                                                         |
| CSCug25134 | Online Help Contains Incorrect Information on the S000V Appliance                                                                                                    |
|            | The "What's New" section of the AsyncOS for Web 7.7.5 online help incorrectly<br>states that the S000V appliance is for evaluation purposes only. You can use the<br>S000V appliance in production.                                                       |

*Table 3 Known Issues for AsyncOS 7.7.5 for Web* 

## **Known Issues in Release 7.7.0**

 $\mathbf I$ 

 $\overline{\mathsf{I}}$ 

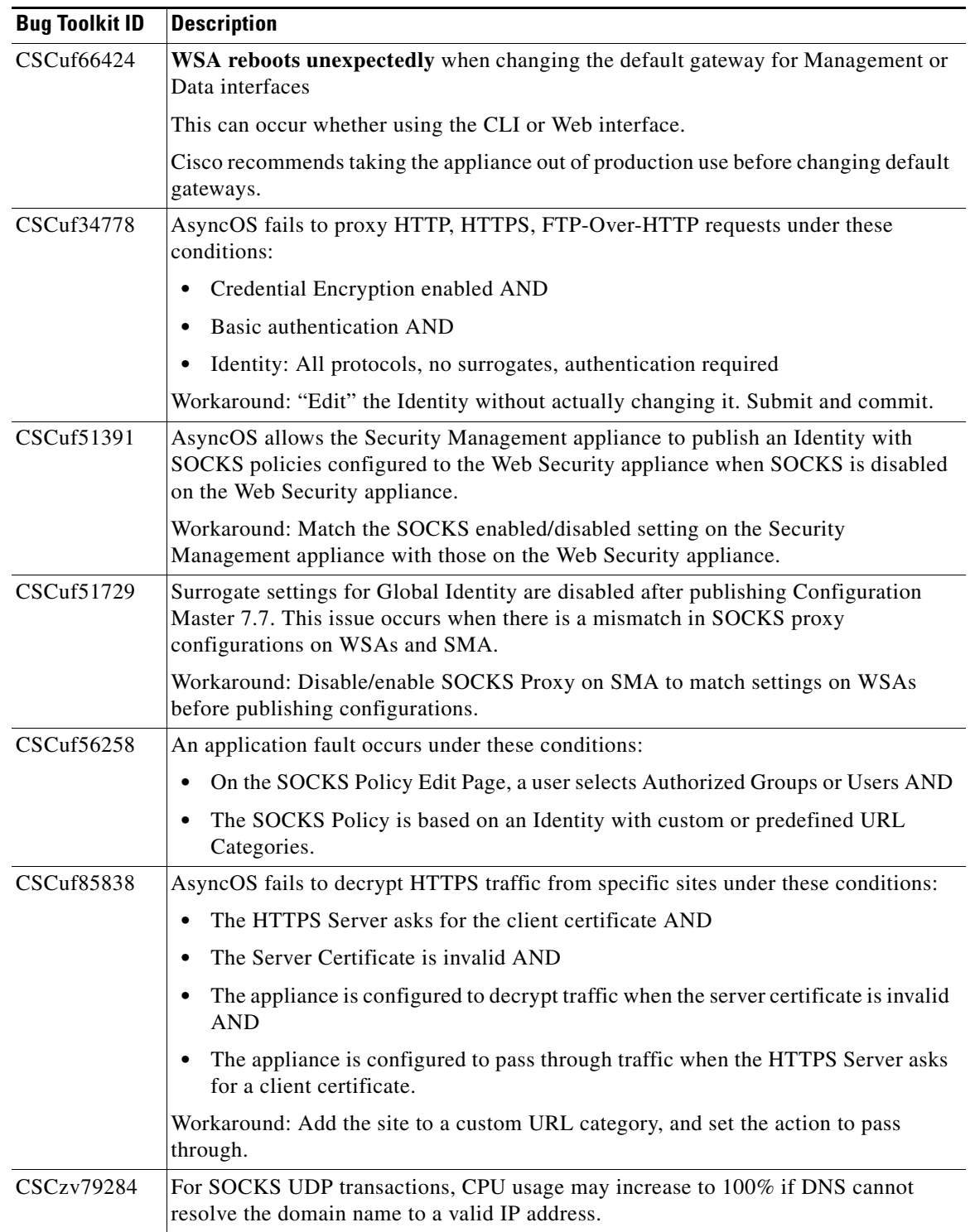

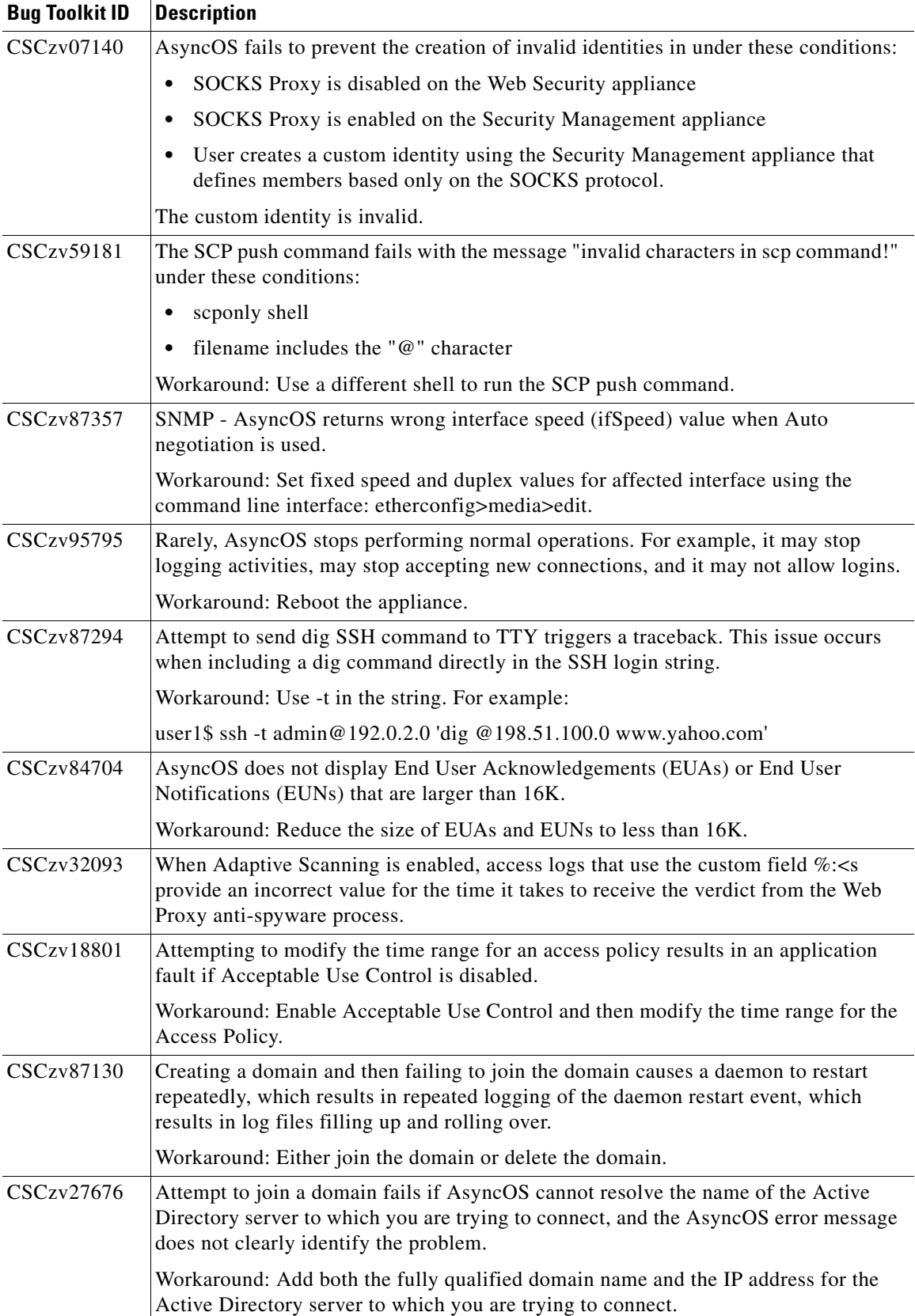

 $\mathbf l$ 

 $\mathsf I$ 

M

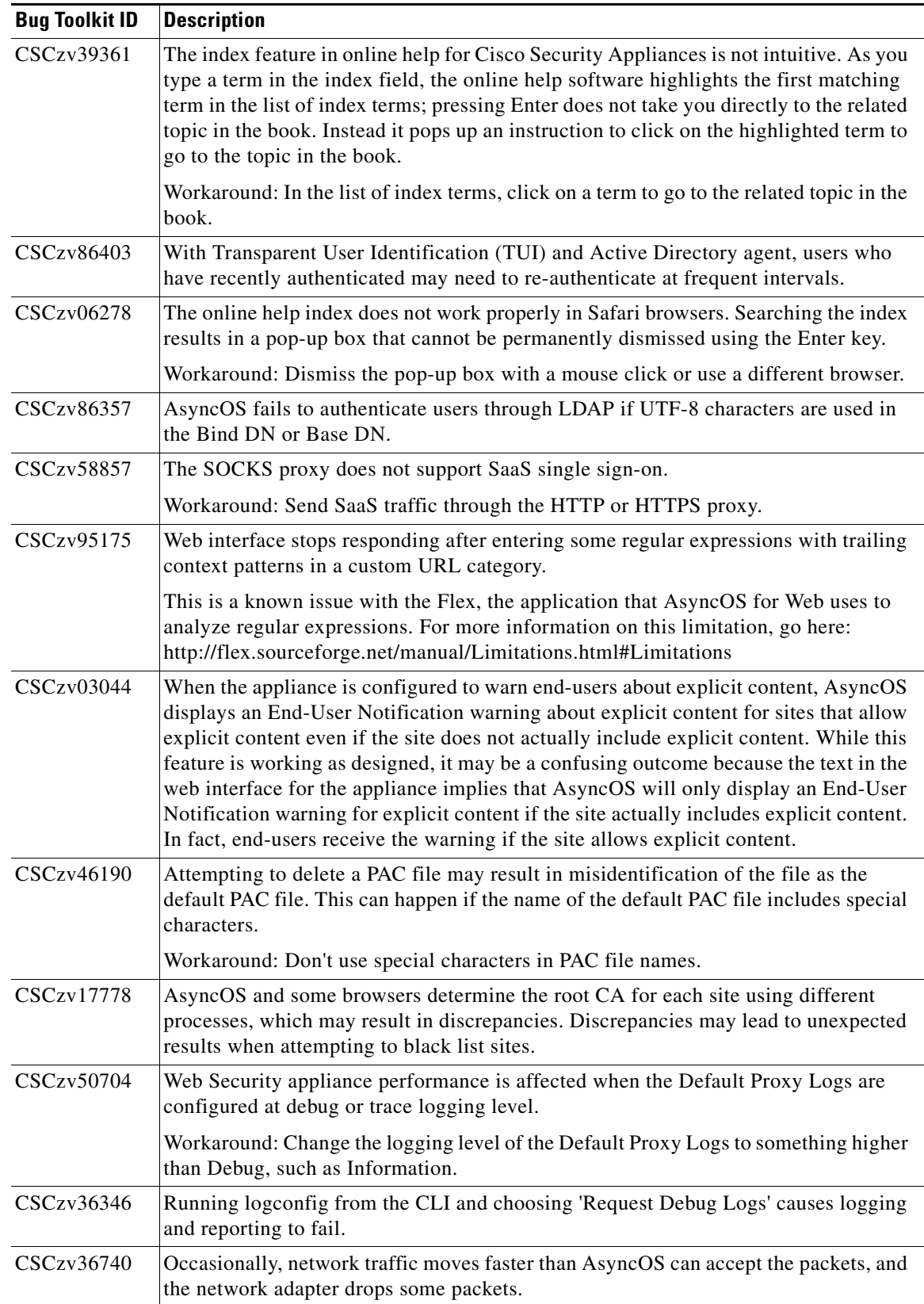

 $\mathbf{I}$ 

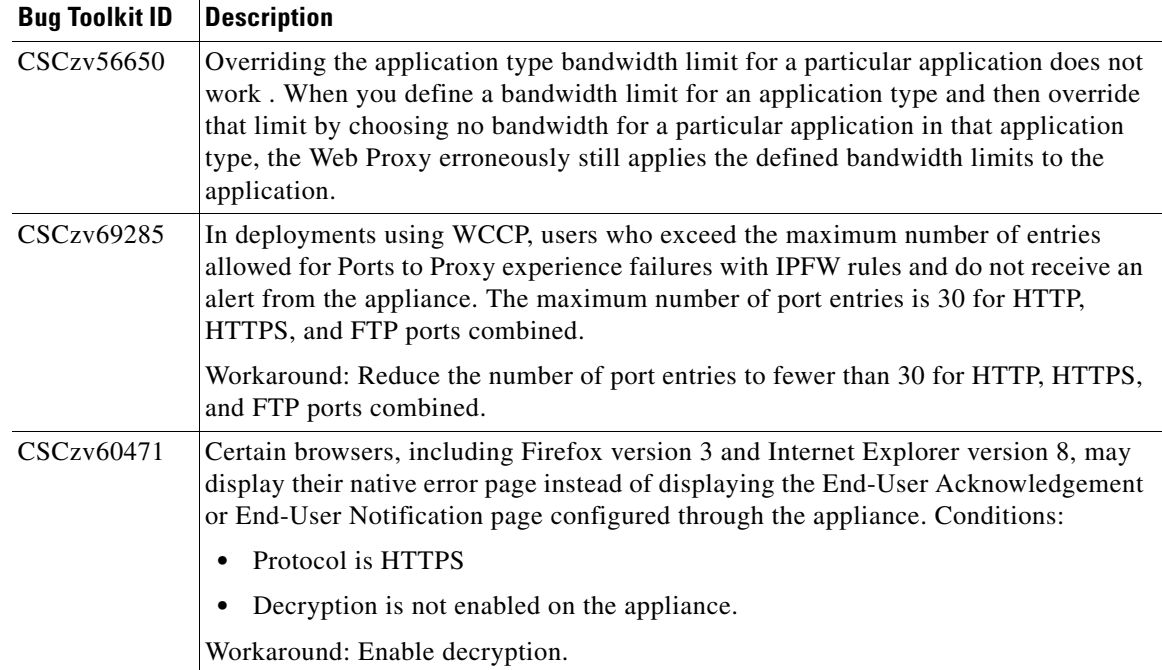

## <span id="page-13-0"></span>**Finding Current Information about Known and Fixed Issues**

Use the Cisco Bug Search Tool to find the most current information about known and fixed defects in shipping releases.

#### **Before You Begin**

Register for a Cisco account if you do not have one. Go to [https://tools.cisco.com/RPF/register/register.do.](https://tools.cisco.com/RPF/register/register.do)

#### **Procedure**

- **Step 1** Go to<https://tools.cisco.com/bugsearch/>.
- **Step 2** Log in with your Cisco account credentials.
- **Step 3** Enter search criteria.

For example, search for "Cisco Web Security Appliance" and enter the AsyncOS version number.

ן

## <span id="page-13-1"></span>**Related Documentation**

The documentation for the Cisco IronPort Web Security appliance includes the following:

- **•** *Cisco Content Security Virtual Appliance Installation Guide*
- **•** *Cisco IronPort AsyncOS for Web User Guide*

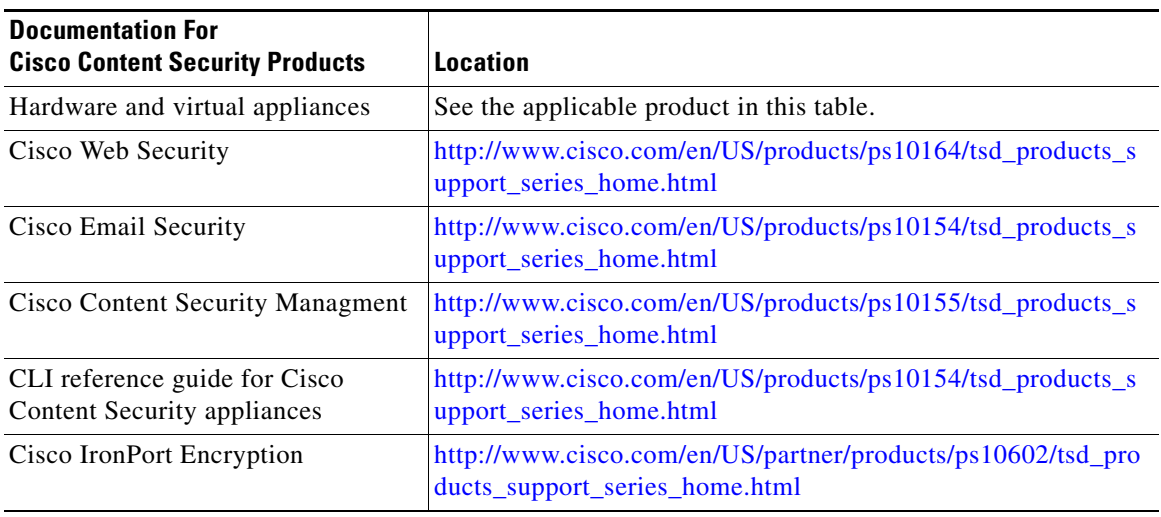

## <span id="page-14-0"></span>**Service and Support**

### **Knowledge Base**

You can access the Cisco IronPort Knowledge Base on the Cisco IronPort Customer Support site at the following URL:

<http://www.cisco.com/web/ironport/knowledgebase.html>

**Note** You need a Cisco.com User ID to access the site. If you do not have a Cisco.com User ID, you can register for one here: https://tools.cisco.com/RPF/register/register.do

### **Cisco Support Community**

Cisco Support Community is an online forum for Cisco customers, partners, and employees. It provides a place to discuss general web security issues as well as technical information about specific Cisco products. You can post topics to the forum to ask questions and share information with other Cisco and Cisco IronPort users.

Access the Cisco Support Community at the following URL:

 **•** For web security and associated management:

<https://supportforums.cisco.com/community/netpro/security/web>

## **Customer Support**

Use the following methods to obtain support:

International: [http://www.cisco.com/en/US/support/tsd\\_cisco\\_worldwide\\_contacts.html](http://www.cisco.com/en/US/support/tsd_cisco_worldwide_contacts.html) Support Site: [http://www.cisco.com/en/US/products/ps11169/serv\\_group\\_home.html](http://www.cisco.com/en/US/products/ps11169/serv_group_home.html)

This document is to be used in conjunction with the documents listed in the ["Related Documentation"](#page-13-1) section.

Cisco and the Cisco logo are trademarks or registered trademarks of Cisco and/or its affiliates in the U.S. and other countries. To view a list of Cisco trademarks, go to this URL: [www.cisco.com/go/trademarks.](http://www.cisco.com/go/trademarks) Third-party trademarks mentioned are the property of their respective owners. The use of the word partner does not imply a partnership relationship between Cisco and any other company. (1110R)

Any Internet Protocol (IP) addresses and phone numbers used in this document are not intended to be actual addresses and phone numbers. Any examples, command display output, network topology diagrams, and other figures included in the document are shown for illustrative purposes only. Any use of actual IP addresses or phone numbers in illustrative content is unintentional and coincidental.

ן

© 2013 Cisco Systems, Inc. All rights reserved.